## **Seinäjoen perusopetuksen ja lukionkoulutuksen oppilaiden kirjautuminen Wilmaan**

- 1. Mene osoitteeseen [seinajoki.inschool.fi](https://seinajoki.inschool.fi/)
- 2. Valitse Oppilaiden ja henkilökunnan kirjautuminen

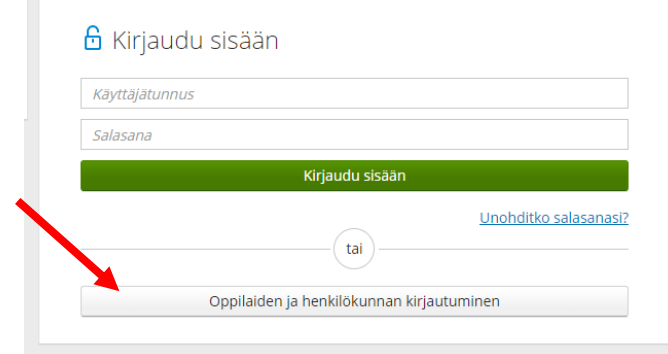

3. Kirjoita riville "oma tunnus"**@opetus.seinajoki.fi** ja valitse seuraava. Oma tunnuksesi on sama tunnus kuin boksiin tai koulun tietokoneelle kirjautuessa. Sivu ohjautuu boksi – kirjautumiseen.

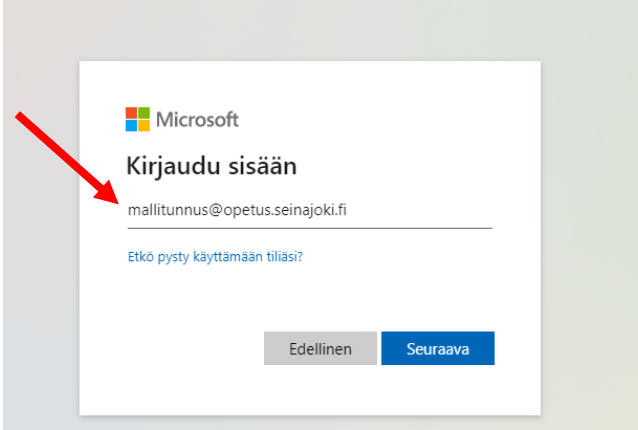

4. Kirjoita salasanasi ja valitse Kirjaudu sisään. Salasana on sama kuin boksiin tai koulun tietokoneelle kirjautuessa.

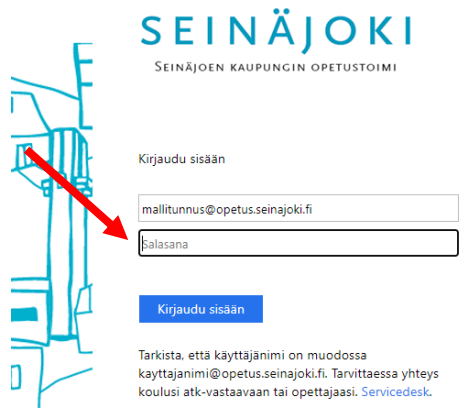

5. Jos seuraavanlainen näkymä avautuu, valitse EI.

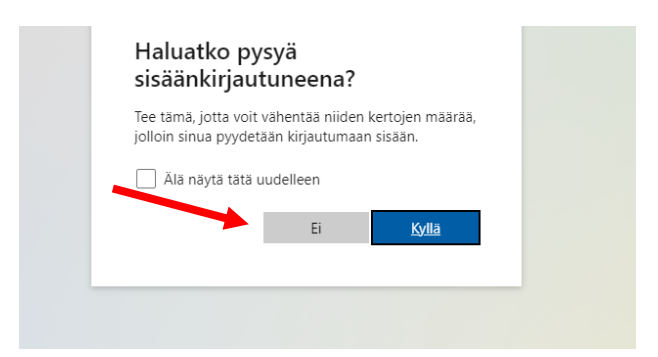